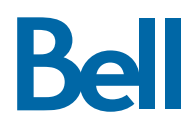

# **Le téléphone multimédia professionnel Polycom® VVX® 310/311**

# **Guide de référence**

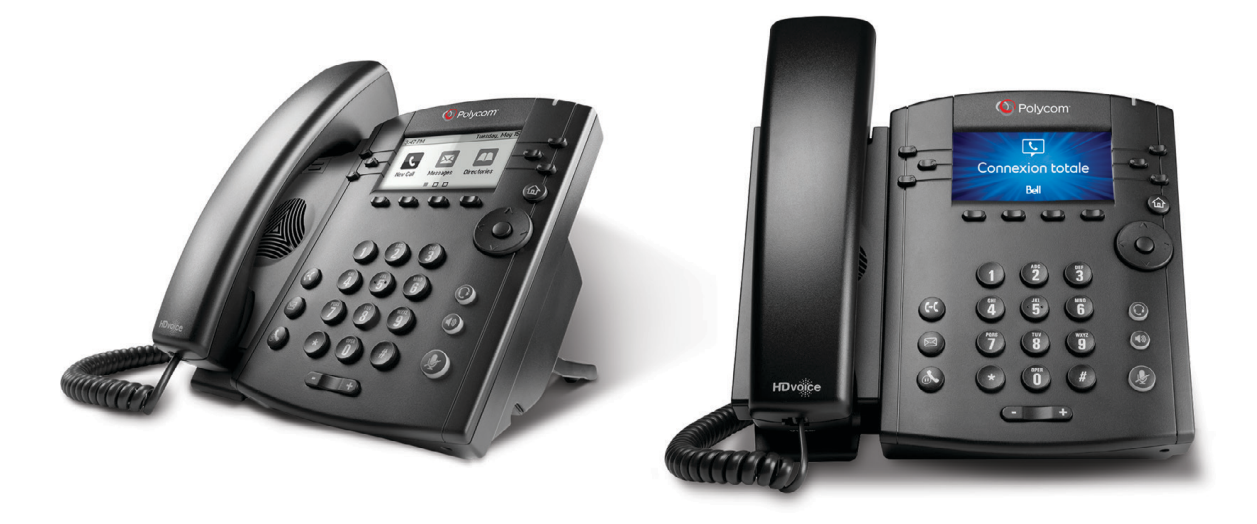

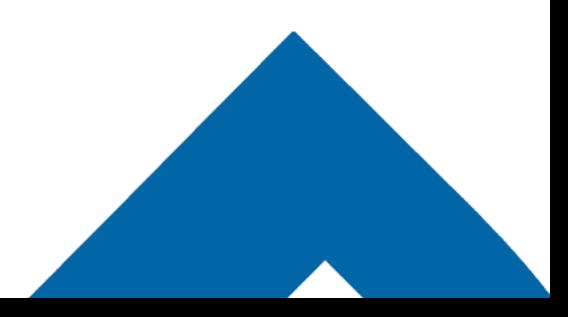

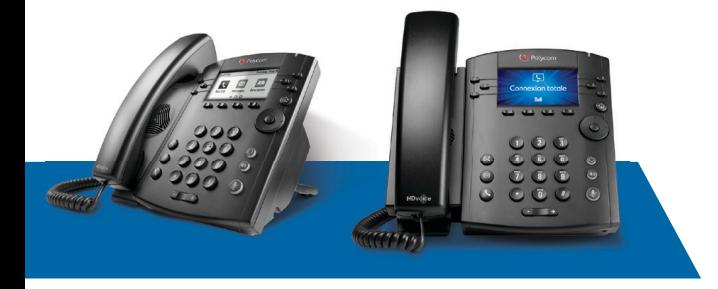

# **Le téléphone multimédia professionnel Polycom® VVX® 310/311**

# **Guide de référence**

## **NAVIGATION**

#### **Touches de ligne**

 Si le téléphone est en mode veille, appuyez sur une touche de ligne pour faire un appel.

#### **Touches programmables**

Sélectionne la fonction indiquée au-dessus de la touche. Les fonctions disponibles varient selon que le téléphone est en mode veille, qu'il sonne ou qu'un appel est en cours.

#### **Touche Accueil**

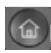

 Accède à l'écran d'accueil. Si vous vous trouvez à l'écran d'accueil, cette touche vous mène à l'écran des lignes.

#### **Navigation dans les menus**

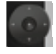

 Utilisez▲▼◄ ► pour naviguer dans les menus. Appuyez sur la touche du centre pour sélectionner une option.

#### **Volume**

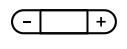

 $(\Box \Box)$  Modifie le volume de la sonnerie (en mode veille). Modifie le volume de l'appel (pendant un appel).

#### **Saisie de données**

Utilisez les touches du clavier numérique pour saisir des renseignements. (Appuyez sur une touche à plusieurs reprises pour passer d'un caractère à un autre.) Pour entrer d'autres caractères, appuyez sur **Encodage** ou **Mode**.

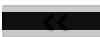

Effacement arrière

#### **Modifi cation de la sonnerie**

À partir de l'écran d'accueil, sélectionnez **Paramètres**, appuyez sur **De base > Type de sonnerie**, puis choisissez la sonnerie désirée.

Pour modifier la sonnerie associée à un contact en particulier, sélectionnez le nom dans l'annuaire des contacts, appuyez sur **Modifi er**, choisissez la sonnerie, puis appuyez sur **Enregistrer.**

# **ÉCRANS DU TÉLÉPHONE**

### **Écran d'accueil**

Donne accès aux fonctions du téléphone et permet de les activer et de les désactiver.

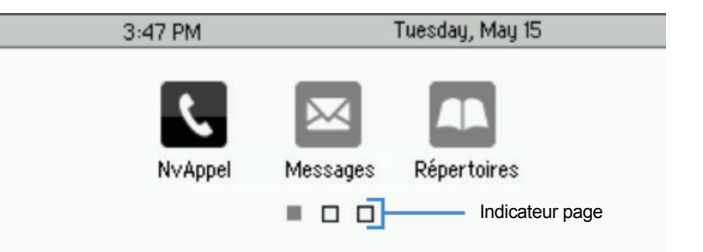

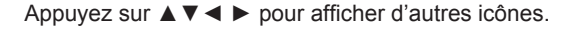

#### **Écran des lignes**

Affiche les lignes téléphoniques, les favoris et les touches programmables.

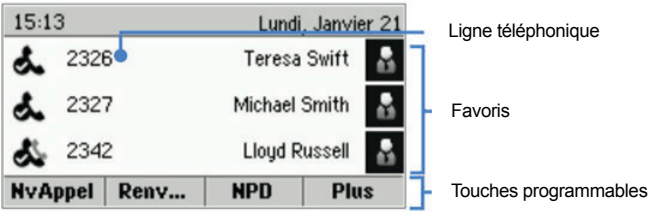

### **Écran des appels**

Indique l'état des appels lorsque plus d'un appel est en cours.

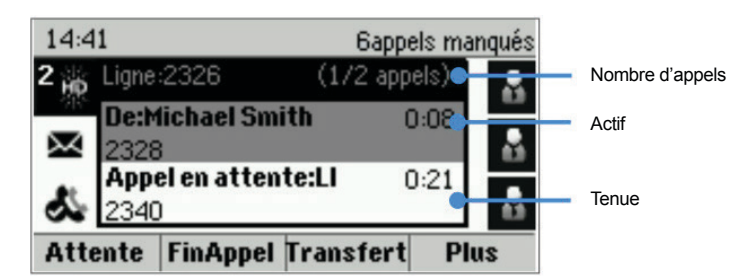

- **Gris pâle :** Appel actif
- **Gris foncé :** Appel entrant
- **Blanc :** Appel mis en garde

Utilisez ▲▼ pour mettre en surbrillance un appel, puis gérez-le au moyen des touches programmables.

### **Écran d'appel entrant**

Affiche le nom et le numéro du demandeur.

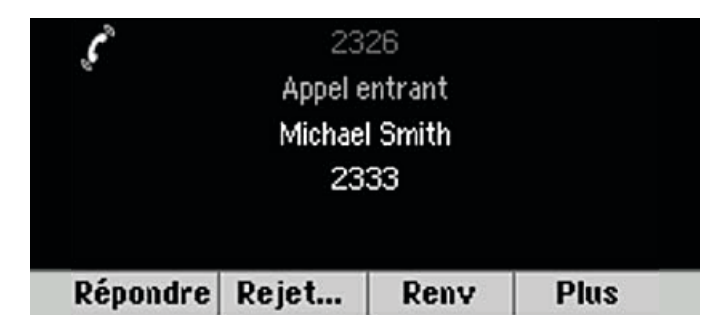

# **FONCTIONS – MODE VEILLE**

#### **Nouvel appel**

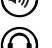

(•)) Nouvel appel en mode mains libres

- Nouvel appel au moyen du casque
- Nouvel appel (à partir de l'écran d'accueil)

Entrez le numéro de téléphone, puis appuyez sur **Envoyer**.

#### **Renvoi automatique**

Active et désactive la fonction (à partir de l'écran d'accueil)

#### **Ne pas déranger**

Active et désactive la fonction (à partir de l'écran d'accueil)

#### **Répertoires**

Affiche les contacts, les favoris et les appels récents (à partir de l'écran d'accueil)

#### **Messages**

- $\left( \boxtimes \right)$  Appelle la messagerie vocale
	- Appelle la messagerie vocale (à partir de l'écran d'accueil)

Sélectionnez **Centre de messages**, appuyez sur **Mettre en communication**, puis suivez les instructions.

#### **Paramètres**

Ouvre le menu des paramètres.

#### **Touches programmables**

- **Mobile :** Transfère l'appel du mobile vers le téléphone (\*11)
- **Nouvel appel :** Donne la tonalité de la première ligne disponible
- **Intercommunication :** Affiche votre liste de groupes d'intercommunication (appuyez sur la touche programmable **Intercommunication** pour sélectionner un groupe)
- **Plus :** Donne accès à des options supplémentaires de touche programmable (p. ex., Agent, Renvoi d'appel, Ne pas déranger, Invité, etc.)

## **FONCTIONS – APPEL ENTRANT**

#### **Réponse**

- (v)) Répondre en mode mains libres
- Répondre au moyen d'un casque

#### **Touches programmables**

- **Réponse :** Répondre à un appel en mode mains libres
- **Mode silencieux :** Ignorer l'appel (la sonnerie continue sur d'autres appareils)
- **Nouvel appel :** Ignorer l'appel et faire un nouvel appel

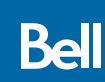

# **FONCTIONS – EN COURS D'APPEL**

#### **Mise en garde**

 $(\mathbb{C})$  Met en garde ou reprend l'appel en surbrillance

#### **Discrétion**

 $\mathcal{L}$  Désactive ou réactive le microphone

#### **Fin d'appel**

- $(\bullet)$  Met fin à un appel mains libres actif
	- Met fin à un appel par casque actif

#### **Transfert d'appel**

- 1. Appuyez sur  $\left(\begin{matrix} \cdot & \cdot \\ \cdot & \cdot \end{matrix}\right)$ , puis composez le numéro de la personne à laquelle vous désirez transférer l'appel.
- 2. Appuyez de nouveau sur  $(F)$  lorsque la personne répond ou que vous entendez la tonalité de retour d'appel.

Appuyez sur la touche programmable **Transfert sans annonce**  pour effectuer le transfert sans attendre la tonalité de retour d'appel.

#### **Conférence à trois**

Établissez la communication avec la première personne, puis appuyez sur **Plus > Conférence**. Composez le numéro de la deuxième personne, puis appuyez de nouveau sur .

Pour lancer une conférence téléphonique avec un appel actif et un appel mis en garde, appuyez sur la touche programmable **Join Joindre les lignes**.

À partir de l'écran des lignes ou des appels :

- **Mise en garde :** Met en garde tous les participants
- **Fin d'appel :** Vous déconnecte de la conférence téléphonique sans déconnecter les autres participants
- **Gestion :** Gère chaque participant
- **Fractionnement :** Met fin à la conférence téléphonique et met en garde tous les participants

#### **Touches programmables**

- **Mise en garde :** Met l'appel en garde
- **Transfert d'appel :** Lance le transfert d'un appel
- Fin d'appel : Met fin à l'appel actif
- **Plus > Conférence :** Lance une conférence à trois

## **FAVORIS**

À partir de l'écran d'accueil, sélectionnez **Répertoires > Favoris** pour consulter votre liste de contacts favoris. Pour composer un numéro, sélectionnez le contact favori désiré.

## **ANNUAIRE DES CONTACTS**

#### **Affi che un contact et compose le numéro**

À partir de l'écran d'accueil, sélectionnez **Répertoires > Annuaire des contacts**. Pour composer un numéro, sélectionnez le contact désiré, puis son numéro de téléphone.

#### Ajouter ou modifier un contact

- **Ajout d'un contact :** Appuyez sur **Ajouter**, entrez les coordonnées du contact, puis appuyez sur **Enregistrer**.
- **Mise à jour des coordonnées :** Sélectionnez le contact, appuyez sur **Info > Modifier**, mettez à jour les coordonnées, puis appuyez sur **Enregistrer**.
- **Suppression d'un contact :** Sélectionnez le contact, puis appuyez sur **Info > Supprimer > Oui**.

Remarque : Si vous désirez ajouter un nouveau contact ou un contact mis à jour à vos favoris, assurez-vous que le champ **Index des favoris** contient une valeur avant d'appuyer sur **Enregistrer**.

# **AFFICHAGE DES APPELS RÉCENTS**

À partir de l'écran d'accueil, sélectionnez **Répertoires > Recent Calls Appels récents**.

- ► Voir les appels effectués
- ◄ Voir les appels reçus
- ▼ Voir les appels manqués
- ▲ Voir les favoris
- **Tri : Modifie l'ordre d'affichage**
- Type : N'affiche que certains types d'appel

Sélectionnez une fiche d'appel pour établir une communication avec la personne en question.

## **PARTAGE DE BUREAU – INVITÉ**

- 1. Appuyez sur **Plus > Invité**, puis entrez votre numéro de téléphone, votre numéro de poste et le code d'accès du portail vocal.
- 2. Appuyez sur **Plus > Fin invité** pour mettre fin au partage de bureau.

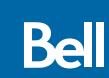